# **AVR32416: AVR32 AP7 Linux LCD Panel Customization**

# **Features**

- **Hardware** 
	- **Display connection**
	- **Special wirings (color swap)**
	- **Bandwidth considerations**
- **Software** 
	- **Editing the LCD configuration**
	- **Adding a LCD driver**
	- **Using the low level LCD abstraction layer**

# **1 Introduction**

This application note describes all necessary steps to successfully connect a custom LCD display to an AP7 device running the Linux® operating system. The application note contains valuable design considerations, hardware wiring examples and a complete guide to set up the Linux frame buffer environment.

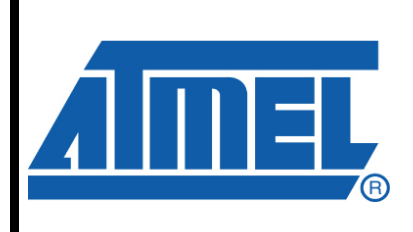

**32-bit Microcontrollers** 

# **Application Note**

Rev. 32105-AVR32-07/08

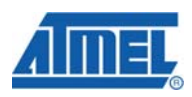

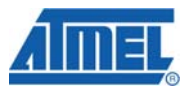

# **2 Hardware**

### **2.1 Display interface**

The typical interface of a display is based on analog and digital inputs. The digital lines are a data bus, pixel clock, vertical and horizontal synchronization signals and a data enable line. The voltage input is generally used for contrast control. The LCD Controller drives all these interface lines. If more inputs are required by the display, it may be managed by GPIOs (power control, AC bias on some STN displays, backlight control, etc.) or other peripheral (SPI,I2C etc.).

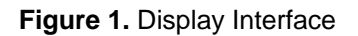

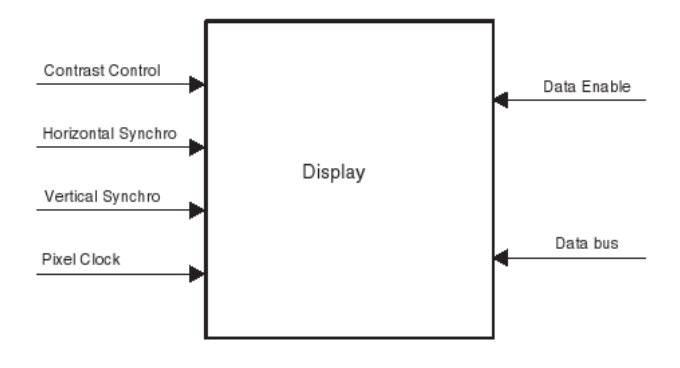

In order to verify the compatibility of a display some points must be considered.

The LCD controller supports TFT RGB (up to 16M colors), color STN (up to 4096 colors) and Monochrome STN (up to 16 gray shades) displays. Other technologies may also be used if their interface is compatible.

The screen size is fully programmable. The maximum size supported is 2048 x 2048. Most of standard display resolution levels are compatible: VGA (640x480), QVGA (320 x 240), etc. In STN mode, single and double scan modes are supported. For a double scan mode, the maximum size for each panel is 1024 x 2048.

The interface must be 3.3V compliant. All the display lines should be present in the lines description list, see Table 2-1. If the display features more lines (i.e. gate command), the LCD Controller is not able to manage them. They could be managed by the PIO Controller or other peripherals. The polarity is programmable on PCLK, DVAL, VSYNC and HSYNC I/O lines.

| <b>Name</b>  | <b>Description</b>                                                                   | Type   |
|--------------|--------------------------------------------------------------------------------------|--------|
| CС           | Contrast control signal                                                              | Output |
| <b>HSYNC</b> | Line synchronous signal (STN) or Horizontal synchronous<br>signal (TFT)              | Output |
| <b>PCLK</b>  | LCD clock signal (STN/TFT)                                                           | Output |
| <b>VSYNC</b> | Frame synchronous signal (STN) or Vertical synchronization<br>Output<br>signal (TFT) |        |
| <b>DVAL</b>  | STN AC bias signal for the driver or Data enable signal (TFT)<br>Output              |        |
| <b>MOD</b>   | <b>LCD Modulation signal</b><br>Output                                               |        |

**Table 2-1.** I/O Lines of the LCD controller

# **AVR32416**

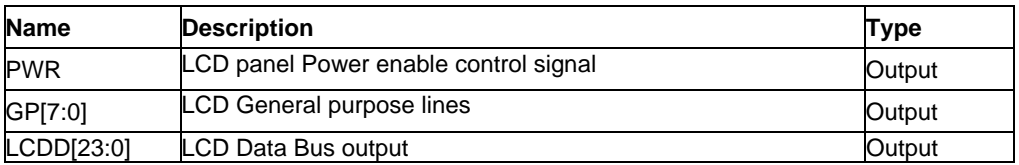

#### **2.1.1 Standard configurations**

The Controller supports the following interface configurations:

#### **4-bit single scan STN display**

4 parallel data lines are used to shift data to successive single horizontal lines one at a time until the entire frame has been shifted and transferred. The 4 LSB pins of LCD Data Bus (LCDD [3:0]) can be directly connected to the LCD driver; the upper 20 bits of the bus (LCDD [23:4]) are not used.

#### **8-bit single scan STN display**

8 parallel data lines are used to shift data to successive single horizontal lines one at a time until the entire frame has been shifted and transferred. The 8 LSB pins of LCD Data Bus (LCDD [7:0]) can be directly connected to the LCD driver; the upper pins of the bus(LCDD [23:8]) are not used.

#### **8-bit Dual Scan STN display**

Two sets of 4 parallel data lines are used to shift data to successive upper and lower panel horizontal lines one at a time until the entire frame has been shifted and transferred. The bus LCDD[3:0] is connected to the upper panel data lines and the bus LCDD[7:4] is connected to the lower panel data lines. The rest of the LCD Data Bus lines (LCDD[23:8]) are not used.

#### **16-bit Dual Scan STN display**

Two sets of 8 parallel data lines are used to shift data to successive upper and lower panel horizontal lines one at a time until the entire frame has been shifted and transferred. The bus LCDD[7:0] is connected to the upper panel data lines and the bus LCDD[15:8] is connected to the lower panel data lines. The rest of the LCD Data Bus lines (LCDD[23:16]) are not used.

#### **TFT single scan display (24-bit resolution)**

Up to 24 parallel data lines are used to shift data to successive horizontal lines one at a time until the entire frame has been shifted and transferred. The 24 data lines are divided in three bytes that define the color shade of each color component of each pixel. The LCDD bus is split as LCDD[23:16] for the blue component, LCDD[15:8] for the green component and LCDD[7:0] for the red component. If the LCD Module has lower color resolution (fewer bits per color component), only the most significant bits of each component are used.

#### **TFT single scan display (16-bit resolution)**

Up to 16 data lines are used to shift the pixel data at each pixel clock cycle. Each color gets six data lines of which 5-bits are color information and 1-bit the intensity. The LCDD bus is split as LCDD[23:18] for the blue component, LCDD[15:10] for the green component and LCDD[7:2] for the red component.

The Table 2-2 summarizes the above configurations and signal multiplexing.

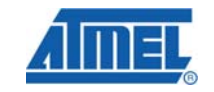

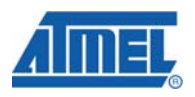

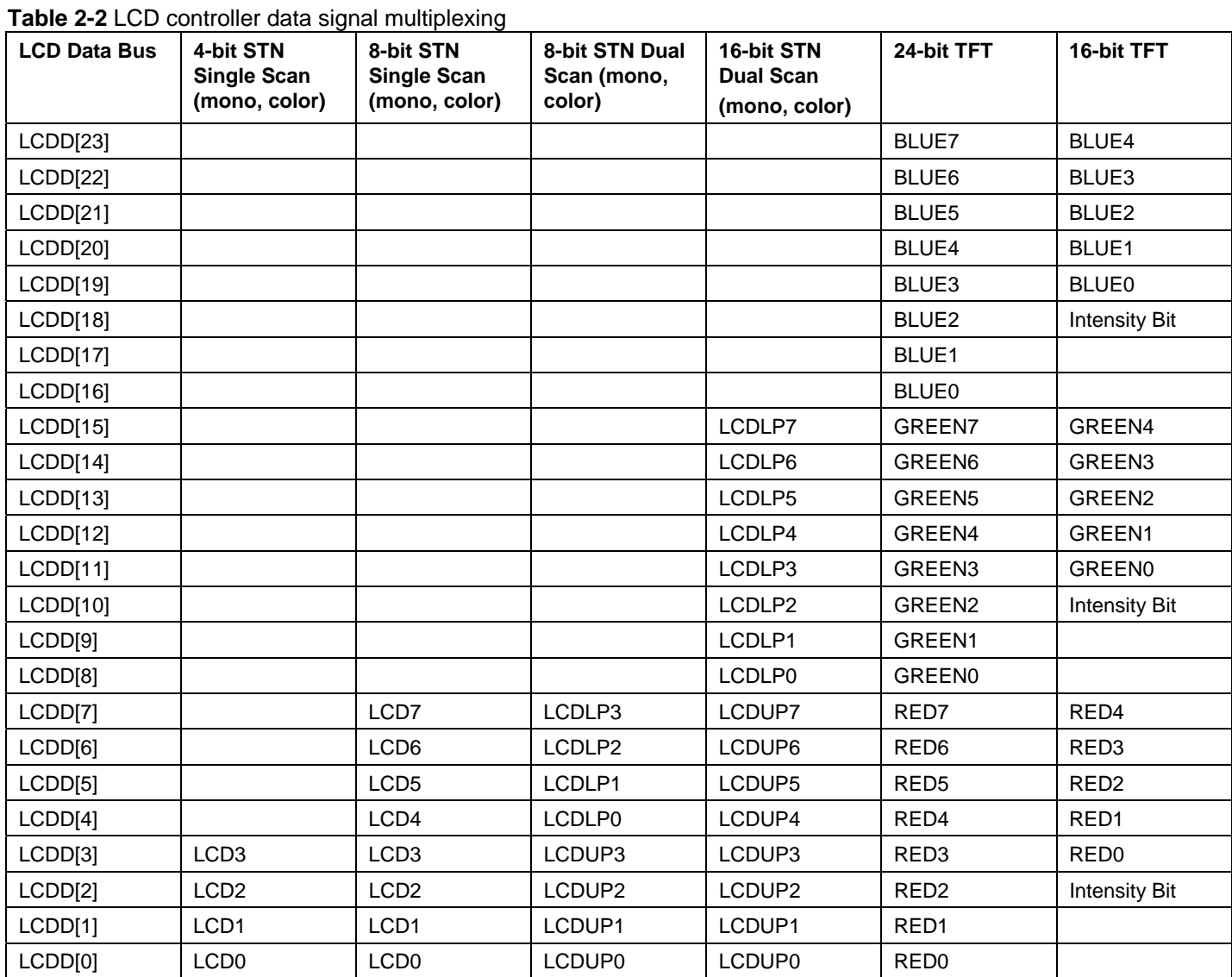

### **2.1.2 Special wirings**

#### *2.1.2.1 Using a hardware swap to get RGB frame buffer data ordering*

The LCD controller uses the "BGR-888" color mode in 24-bit resolution and "BGR-555.1" in a 16-bit resolution configuration. If a graphical library needs a "RGB-565" or a "RGB-888" mode a swap of the colors is needed. This can be done by software but this will lead to a performance decrease which can be avoided by a special hardware wiring. To tell the frame buffer driver of the special hardware wiring the driver needs a special configuration. This will be explained later in the chapter "3.6.2.1 RGB frame buffer layout support with hardware swap".

#### *2.1.2.2 Hardware swap for 24-bit resolution*

The hardware swap for a 24-bit resolution is straight forward because only the red and blue signals have to be swapped. At any time can a display be used with a lower resolution by using only the MSB bits of the colors from the LCD controller.

**4 AVR32416** 

#### *2.1.2.3 Hardware swap for 16-bit resolution*

In a 16-bit resolution the opposite of the BGR-555.1 format is considered as the RGB-565 format. Therefore a hardware swap for a 16-bit resolution needs more considerations especially because here the intensity bit needs to be used appropriately. More information about the frame buffer layout and data ordering can be found in chapter "3.5 Frame buffer". Table 2-3 shows how an 18-bit display can be connected to the LCD controller that uses a frame buffer with a RGB-565 pixel format. One of the intensity signals can be chosen as the B4 component as described in the table. Data lines B0 and R0 are not used on the 18-bit display in this setup.

|                | RGB-565 format in the BGR-555.1 formatLCD Controller<br>memory | in the memory  | interface                       | Display interface |
|----------------|----------------------------------------------------------------|----------------|---------------------------------|-------------------|
| O              | B <sub>0</sub>                                                 | R <sub>0</sub> | LCDD[3]                         | B <sub>1</sub>    |
| 1              | <b>B1</b>                                                      | R1             | LCDD[4]                         | <b>B2</b>         |
| $\overline{c}$ | <b>B2</b>                                                      | R <sub>2</sub> | LCDD[5]                         | B <sub>3</sub>    |
| 3              | B <sub>3</sub>                                                 | R <sub>3</sub> | LCDD[6]                         | <b>B4</b>         |
| 4              | <b>B4</b>                                                      | R <sub>4</sub> | LCDD[7]                         | <b>B5</b>         |
| 5              | G <sub>0</sub>                                                 | G <sub>0</sub> | LCDD[11]                        | G <sub>0</sub>    |
| 6              | G <sub>1</sub>                                                 | G1             | LCDD[12]                        | G <sub>1</sub>    |
| 7              | G <sub>2</sub>                                                 | G <sub>2</sub> | LCDD[13]                        | G <sub>2</sub>    |
| 8              | G <sub>3</sub>                                                 | G <sub>3</sub> | LCDD[14]                        | G <sub>3</sub>    |
| 9              | G4                                                             | G4             | LCDD[15]                        | G4                |
| 10             | G <sub>5</sub>                                                 | B <sub>0</sub> | LCDD[19]                        | G <sub>5</sub>    |
| 11             | R <sub>0</sub>                                                 | B1             | LCDD[20]                        | R1                |
| 12             | R <sub>1</sub>                                                 | <b>B2</b>      | LCDD[21]                        | R <sub>2</sub>    |
| 13             | R2                                                             | B <sub>3</sub> | <b>LCDD[22]</b>                 | R3                |
| 14             | R <sub>3</sub>                                                 | <b>B4</b>      | LCDD[23]                        | R <sub>4</sub>    |
| 15             | R <sub>4</sub>                                                 |                | LCDD[2]<br>LCDD[10]<br>LCDD[18] | R <sub>5</sub>    |

**Table 2-3.** Hardware swap for 16-bit resolution to a 18-bit display

## **2.2 Double buffering (2D Memory Addressing)**

The LCD controller can be configured to work on a frame buffer larger than the actual screen size. By changing the values in a few registers, it is easy to move the displayed area along the frame buffer width and height. The LCD controller increments the frame buffer pointer according to the pixel offset and the address increment to enable panning. This is used to implement a double buffering of the frame buffer. The updating of the new data is handled by the LCD controller driver and is used by the Linux frame buffer driver. The only thing the user has to do is to activate this feature in the setup and make sure that the double memory size is reserved for the frame buffer. Further software details are explained in chapter 1.

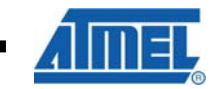

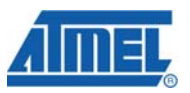

**Figure 2.** 2D Frame Buffer Addressing

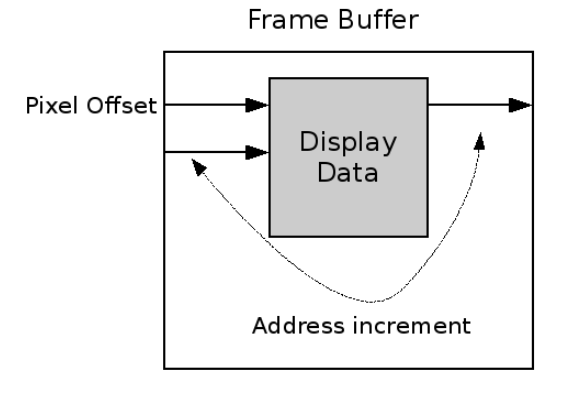

### **2.3 Bandwidth considerations**

An attached display needs a lot of bandwidth from the expansion bus of the system. This must be considered in the display selection process. The bandwidth needed is calculated by following formula:

NeededBandwidth = DispaySize x BitsPerPixel x FrameRate

Depending on the applications an operating system is running in parallel enough bandwidth should be available. For instance considering that the updating of the frame buffer could be at the same frame rate as the display the above formula must be multiplied by two. To calculate the available bandwidth on the system following formula can be used:

AvailableBandwidth = BusSpeed x BusInterfaceWidth

The maximum available bandwidth for the AP700x devices is

AvailableBandwidth =  $75 \times 32/8$  MB/s = 300 MB/s

due to the maximum bus speed of 75 MHz. With the maximum speed it is possible to use displays up to VGA with full 24bit resolution and doing MPEG4 decoding at the same time. Larger displays can be used when the resolution is decreased.

#### **2.3.1 32-bit memory example (as on the STK1000)**

For the display on the STK®1000 (DisplaySize 320x240, BitsPerPixel 24, FrameRate 75Hz) the formula delivers following result.

NeededBandwidth =  $320 \times 240 \times 24/8 \times 75$  Byte/s =  $17$ MByte/s

For the AP700x device the maximum bus frequency is 75MHz and the interface width to the memory on the STK1000 is 32bit wide. This results in the following maximum available bandwidth:

AvailableBandwidth =  $75 \times 32/8$  MB/s = 300 MB/s

A VGA display would need approximately

NeededBandwidth =  $640 \times 480 \times 24/8 \times 75$  Bytes/s =  $69$  MByte/s

assuming the same frame rate.

#### **2.3.2 16-bit memory example (as on the NGW100)**

The NGW100 uses a 16bit wide interface to the external memory. Thus the maximum available bandwidth is:

AvailableBandwidth =  $75 \times 16/8$  Bytes/s =  $150$  MB/s

While a QVGA display leaves enough room for MPEG4 decoding and other tasks a VGA display may not be used in this constellation. Never the less it is possible to show graphics on the VGA display which do not need to be updated at high frequencies.

# **3 Software**

### **3.1 Prerequisites**

The needed Linux kernel sources are available from different places like the Atmel Buildroot website or avr32linux.org. The application note "AVR32737: AVR32 AP7 Linux Getting Started" includes all necessary references to sources and tools needed.

Also the application note "AVR32743 AVR32 AP7 Linux kernel module application example" is recommended to read in order to understand the principles of creating or adapting a Linux driver.

To understand the LCD controller on AP700x devices better the application note "AVR32114: Using the AVR32 LCD Controller" could be of interest. This application note describes the usage of the LCD controller without an operating system and includes some example applications.

#### **3.2 Naming conventions used in this document**

All source directories related to the Linux kernel are shown as relative paths like include/linux (without a leading slash).

Paths on the target system are used with a leading slash as their location is fixed against the root.

### **3.3 Software overview**

The major software parts that are involved in configuring and driving the LCD are shown in Figure 3-1.

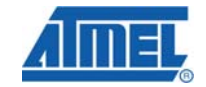

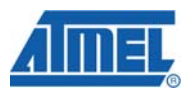

#### **Figure 3-1** Frame buffer and LCD driver software overview

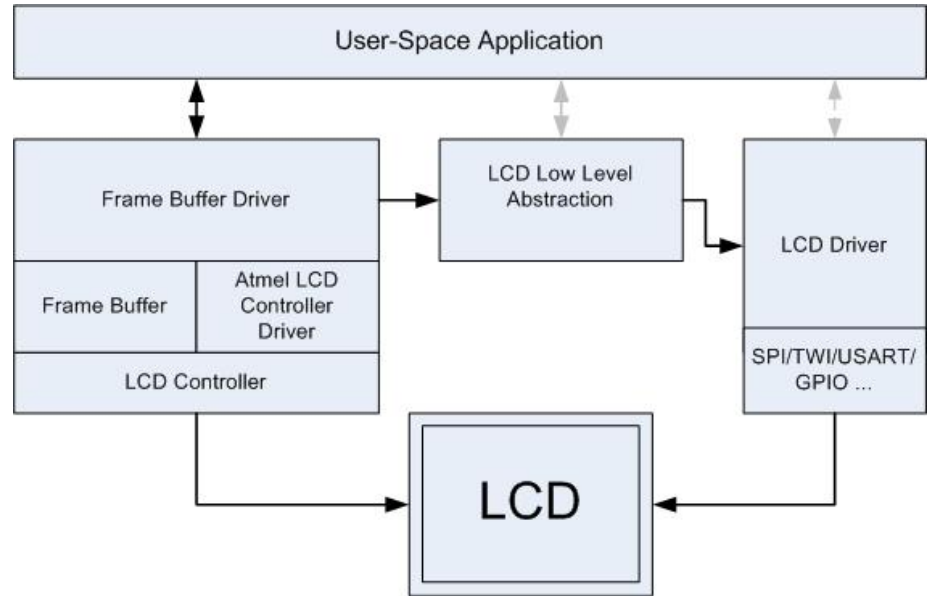

The main part is the frame buffer driver with the underlying LCD controller driver and a frame buffer. These parts are necessary components in order to build up a functioning system. Depending on the LCD an extra LCD driver may be needed to do configuring or power up/down through interfaces like SPI or GPIO. A LCD driver can be tied to the frame buffer driver by using a low level LCD abstraction layer. By doing so some functions of the LCD driver can be controlled from the frame buffer driver over the low level abstraction layer or directly by the low level abstraction layer. Currently only one frame buffer event is handled by the low level abstraction layer which will turn the LCD display on/off by using the LCD driver. The low level abstraction layer provides also a direct interface to a user-space application which offers more specific controls like contrast. More information about the low level abstraction layer is available in chapter "LCD low level abstraction layer".

#### **3.4 Kernel configuration**

To enable the needed drivers the kernel must be configured properly. This can be done by running

make ARCH=avr32 menuconfig

in the source directory of the Linux kernel. If you are using Buildroot you can use

make linux26-menuconfig

in the Buildroot source directory to get into the Linux kernel configuration system.

All software should be compiled into the kernel and not as modules. Among other advantages this is the only way to provide an early startup image on the screen. In the kernel configuration enable the following for the frame buffer support:

Device Drivers ->

Graphics support ->

Support for frame buffer devices

And the following for the LCD controller driver:

Device Drivers ->

**AVR32416**

Graphics support ->

Support for frame buffer devices ->

AT91/AT32 LCD Controller support

These will add the LCD controller driver and the frame buffer driver to the kernel. If one of the LCD low level abstraction layers should be used with the LCD driver they can be activated under

Device Drivers -> Graphics support -> Support for frame buffer devices -> Backlight & LCD device support

A selection entry for a custom LCD driver should be added here if necessary. For example the LCD driver for the Samsung LTV350QV display that is mounted on the STK1000 can be selected here after enabling the low level LCD controls. The LTV350QV driver depends on the low level LCD layer and is thus listed as sub-menu entry.

### **3.5 Frame buffer**

#### **3.5.1 Configuration**

The size and location of the frame buffer can be specified upon startup of the kernel on the kernel command line. This approach is optional but may especially be needed if the frame buffer shall be placed at a dedicated location or when the available memory is scarce. The size of the frame buffer depends on the display size and must be calculated. The LCD controller has support for a double buffering of the frames. This means one frame can be displayed while the other buffer is filled with new data. If this feature is needed the frame buffer size must be doubled. If the following line is added to kernel command line (this can be done in U-Boot by editing the bootargs variable)

fbmem=600k@0x10500000

a frame buffer of the size 600KiB at the address 0x10500000 will be reserved. This frame buffer size can be used on the STK1000 for the QVGA display (320x240x4x2). The display has the size of 320x240 pixels. One pixel can be represented as 32bits in the frame buffer which leads to 4 bytes for a pixel (3x8bit for the colors and 8bit empty). This is the largest possible pixel size but is actually not used by default on the STK1000 (default 24bit = 3x8bit colors). The larger frame buffer leaves room to a user that wants to set up the frame buffer with a 32bit pixel size. To provide the double buffering the size must be doubled.

If no frame buffer was specified on the kernel command line the LCD controller driver will allocate the needed memory automatically. For the STK1000 this will be 225KiB (320x240x3) which will not provide a double buffering. This can be verified by reading out the kernel log with the dmesg tool.

#### **3.5.2 Memory layout**

The LCD controller expects a BGR data ordering in the frame buffer. Table 3-1 shows how the data must be placed in the frame buffer for a configuration that uses a 24-bit unpacked resolution. The unpacked version uses 32-bit with an 8-bit space that is unused.

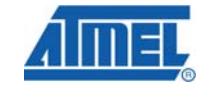

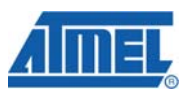

#### **Table 3-1.** Frame buffer data ordering 24-bit resolution not packed

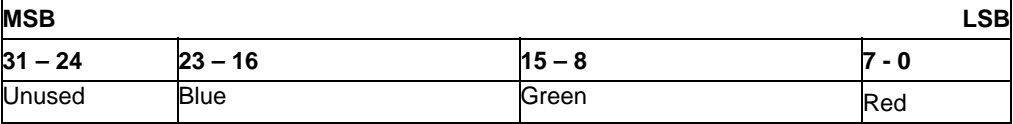

The packed 24-bit resolution removes the unneeded empty 8-bit which results in a smaller frame buffer. Table 3-2 shows how the data must be placed in the frame buffer in order to be compliant with a packed 24-bit configuration. The second blue component belongs to the next pixel.

#### **Table 3-2.** Frame buffer data ordering 24-bit resolution packed

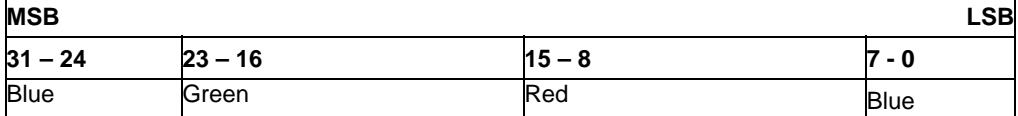

In a 16-bit resolution configuration a BGR-555.1 format is used by the LCD controller. This means each color component uses 5-bits and the whole pixel gets one intensity bit. Table 3-3 describes the needed data ordering in the frame buffer for a 16-bit resolution configuration.

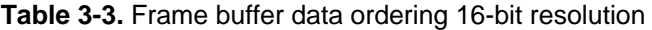

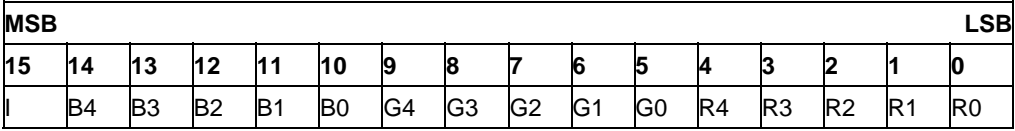

If a graphics library does not support the frame buffer layout natively it has to swap the colors accordingly. This will decrease the performance.

The formats RGB-888 and RGB-565 for instance can be supported by a special hardware wiring and software configuration. The chapter 2.1.2 describes the needed hardware wiring and 3.6.2.1 the needed software configuration for these examples.

#### **3.6 Board setup code**

Two things must be done to add the LCD controller and the LCD driver in the board setup code. These are the registering of the LCD controller as a platform device and the registering of the LCD driver as a platform driver.

#### **3.6.1 Registering the LCD controller as platform device**

Three structures must be edited and combined to form the information for the frame buffer driver and the LCD controller driver. The LCD configuration of the STK1000 serves here as an example to explain the needed editing. The first structure specifies the default mode (configuration) of the LCD controller.

```
static struct fb_videomode __initdata ltv350qv_modes[] = {
\{.name = "320x240 @ 75",
            refresh = 75xres = 320..yres = 240,
            .pixclock = KHZ2PICOS(6891),
            . left_margin = 17,
```

```
 .right_margin = 33, 
 .upper_margin = 10, 
. lower_margin = 10,
\text{.hsync\_len} = 16,
ivsync\_len = 1,
\square. sync = 0,
 .vmode = FB_VMODE_NONINTERLACED,
```
};

},

The fields must be filled out according to the datasheet of the LCD. The pixel clock must be in picoseconds, the horizontal timings in number of pixel clocks and the vertical timings in number of scanlines.

| <b>Parameter</b>           | <b>Description</b>                                                                                                    |
|----------------------------|----------------------------------------------------------------------------------------------------|
| name                       | Name of the frame buffer video mode                                                                                                    |
| refresh                    | Refresh rate of the display                                                                                                    |
| xres                       | Horizontal display size in pixels (active/visible pixels)                                                                                                    |
| yres                       | Vertical display size in pixels                                                                                                    |
| pixelclock                 | Desired pixel clock rate in pico seconds. Use the macro<br>KHZ2PICOS() to convert from kHz to pico seconds. The pixel<br>clock can be calculated from:             |
|                            | Pixel clock in $Hz = (xres + left_margin + right_margin +$<br>hsync_len) x (yres + upper_margin + lower_margin +<br>vsync len) x refresh                           |
| left_margin, right_margin  | Horizontal blanking in number of pixel clocks (refer to<br>picture). The minimum is 1 although 0 will be accepted too<br>(both will lead to a register value of 0) |
| upper_margin, lower_margin | Vertical blanking in scanlines                                                                                                    |
| hsync_len                  | Horizontal sync pulse width in pixel clock cycles. The minimum<br>is 1 although 0 will be accepted too (both will lead to a register<br>value of 0)                |
| vsync len                  | Vertical sync pulse width in pixel clock cycles. The minimum is<br>1 although 0 will be accepted too (both will lead to a register<br>value of 0)                  |
| sync                       | Sync pulse polarity. Set FB_SYNC_HOR_HIGH_ACT if<br>horizontal sync pulse is active high. Set<br>FB_SYNC_VERT_HIGH_ACT if vertical sync pulse is active<br>high.   |
| vmode                      | Only non-interlaced is supported. Set this to<br>FB_VMODE_NONINTERLACED                                                                                            |

**Table 3-4.** Video mode configuration structure members

The Figure 3-2 summarizes all relevant timings.

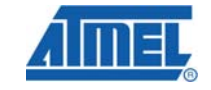

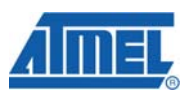

#### **Figure 3-2** Display timings

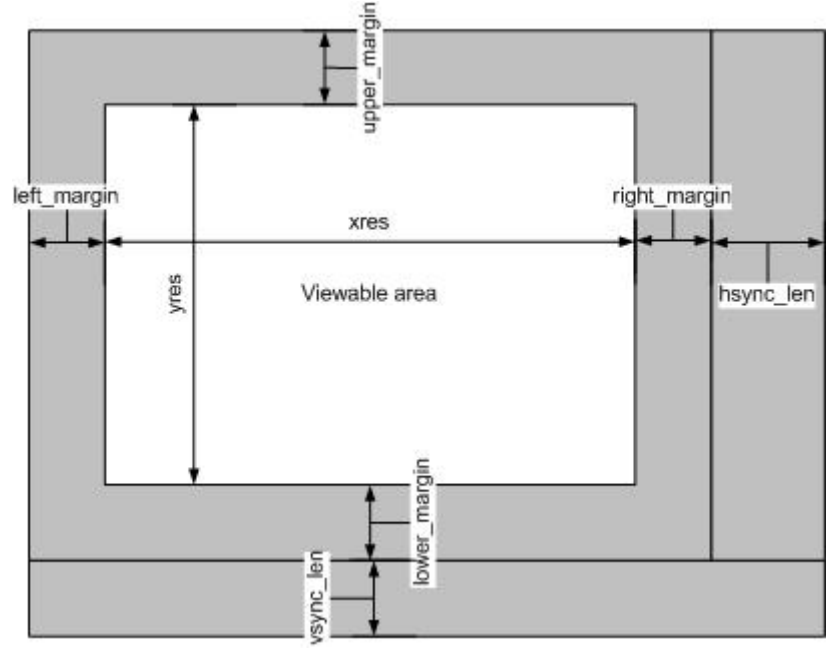

All timings in the gray area represent the blanking area. For the internal synchronization mechanism, the display may need some dummy data at the beginning and/or end of a line, and at the beginning and/or end of a frame. This is called blanking. The dummy pixels/lines are not part of the frame buffer are therefore managed by the LCD Controller. Some delays must be introduced in vertical and horizontal timings to support it. These delays are often described as vertical/horizontal front/back porch delays in the display datasheets.

The maximum and minimum timing supported by the LCD Controller are listed in Table 3-5. Thus if the display should be supported it should not exceed these timing parameters. Especially if monitor that need VESA timings is connected via a video DAC these maximum and minimum ratings are relevant due to the short maximum pulse sync length.

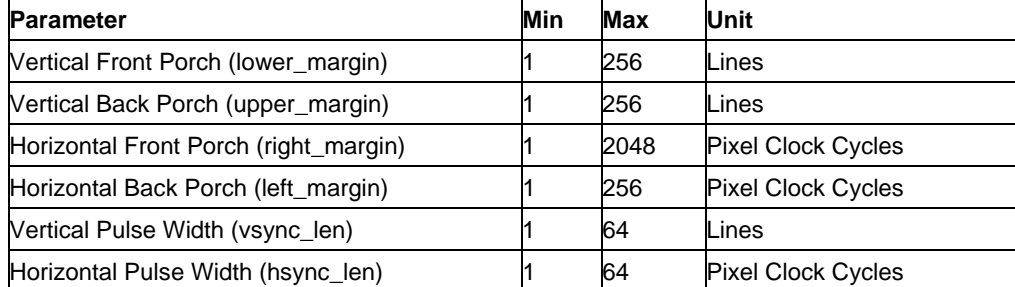

**Table 3-5.** Maximum and minimum LCD controller timing parameters

The next structure that is needed is fb\_monspecs and it contains as the name implies the specification of the display. The definition can be found in the header file include/linux/fb.h with information to all structure members. At least following fields should be filled out according to the monitor specification:

static struct fb\_monspecs \_\_initdata atstk1000\_default\_monspecs = { .manufacturer = "SNG",

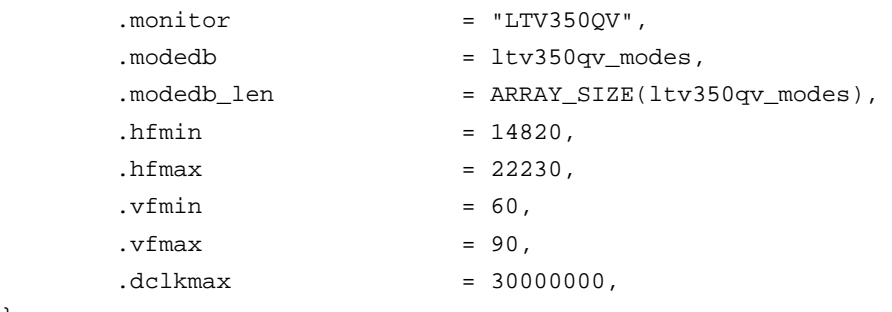

};

The maximum and minimum parameters specified here will make sure that the LCD controller can not be configured with values that do not fit into that range. A configuration value below or above the specification will be set to the lower or the upper limit. This prevents from a faulty configuration of the LCD controller that could damage an attached LCD. Table 3-6 lists the structure members, which at least should be set, with a description.

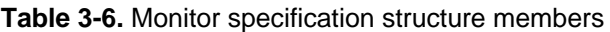

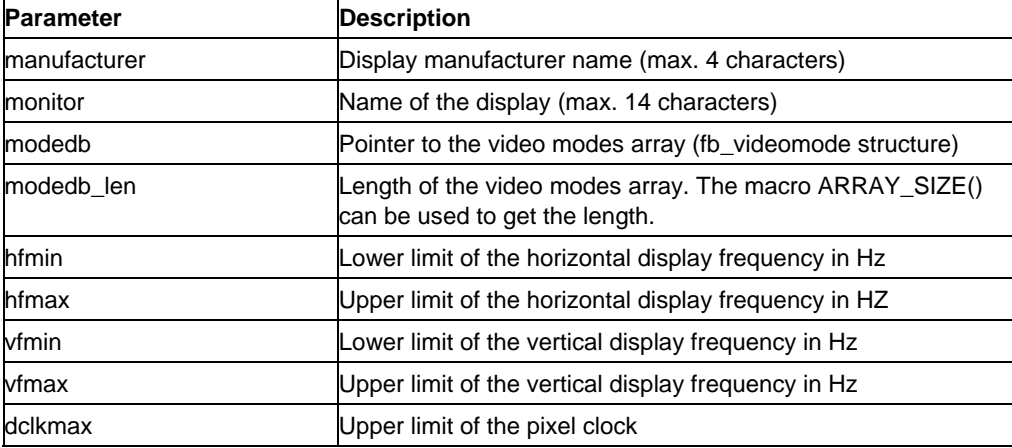

The last structure that is needed is atmel\_lcdfb\_info. It will be used as the platform device data and therefore be available for the LCD controller driver to do the default configuration. The definition of the structure is in include/video/atmel\_lcdc.h and contains some more members as in the example below.

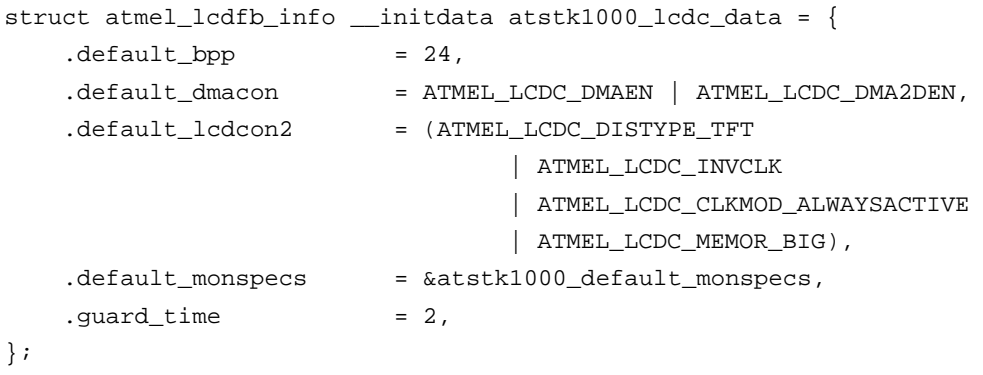

#### Table 3-7. LCD controller specific configuration data

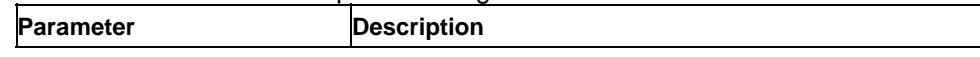

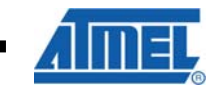

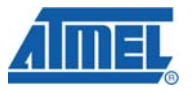

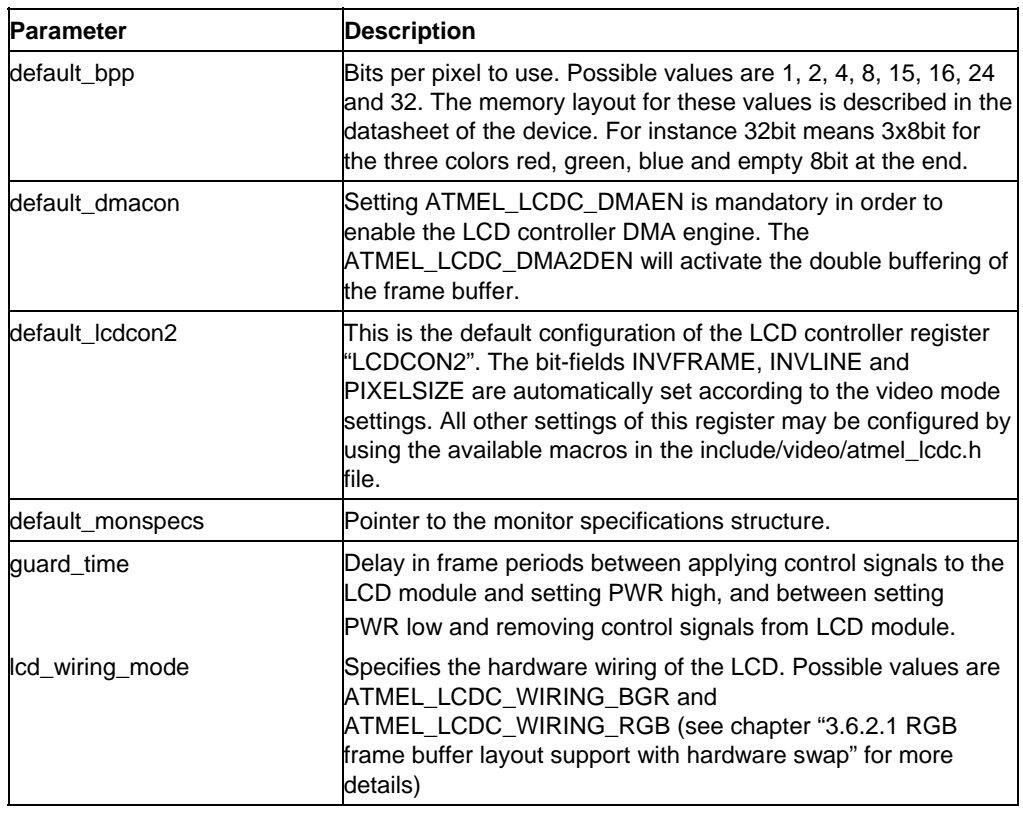

#### **3.6.2 Special configurations**

Sometimes a more specific setup of the LCD controller is needed. This is the case when exact timings are needed or unused pins of the LCD controller must be used for other things. Also the LCD controller may need a higher priority for accesses to the memory to keep the DMA in sync. Another special setup needs to be done to support RGB frame buffer layout without a software swap. These extended configurations will be discussed in the next chapters.

#### *3.6.2.1 RGB frame buffer layout support with hardware swap*

The needed hardware swapping was already described in the hardware section of this document. Since the frame buffer driver can not know about the actual wiring of the LCD display the driver needs be made aware of it. Therefore the variable lcd wiring mode is available in the struct atmel lcdfb info that was already described in chapter 3.6.1. This variable should be available since the kernel version 2.6.26.

Use the macro ATMEL\_LCDC\_WIRING\_BGR to inform the frame buffer driver of a normal wiring of the LCD. The macro ATMEL\_LCDC\_WIRING\_RGB will tell the frame buffer driver that the colors have been swapped in hardware. For more information about the hardware wiring that needs to be done take a look at chapter "2.1.2.1 Using a hardware swap to get RGB frame buffer data ordering".

#### *3.6.2.2 Freeing unused LCD pins*

The standard LCD controller setup reserves all 24 data lines for the LCD. This may not be necessary if a display is used that does not need all 24 data lines. If these pins should be

needed for other things the following function must be edited in the file arch/avr32/machat32ap/at32ap700x.c.

```
struct platform_device *__init at32_add_device_lcdc( 
    unsigned int id, 
    struct atmel_lcdfb_info *data, 
    unsigned long fbmem_start, 
    unsigned long fbmem_len 
)
```
In this function the pins can be freed by commenting out or removing lines like:

select\_peripheral(PD(16), PERIPH\_A, 0); /\* DATA22 \*/

#### *3.6.2.3 Setting up exact timings*

In the standard configuration the LCD controller uses the main system clock as input for the pixel clock. This main clock is generated by the PLL0 and can be divided by  $2^{\lambda}n$  (n=0...). Due to this restriction an exact setup of the pixel clock may not be feasible with these settings.

To get an exact pixel clock the clock source must be changed. Possible other sources are PLL1, OSC0 and OSC1. The pll1is in most cases unused and can be set up to match the desired pixel clock rate more accurate. To get an overview of the clock distribution on the system the following description is very useful but shall not replace a detailed study of the device datasheet.

#### **The system clock tree**

The debug file system on Linux provides a lot of useful information about the system. Especially the system "clock tree" is very useful to get an overview of all available clocks in the system and their distribution. As the name "tree" implies the different clocks are listed in a manner that looks like a tree. Each clock has a parent clock which it connects to and thus spanning up a tree to the main clocks as root. On the AVR32 AP7 series two main clocks are available OSC0 and OSC1. For a detailed description of the clock system a look into the respective datasheet is needed.

The debug file system can be found under /sys/kernel/debug but may not be mounted by default. To mount the debug file system there run

mount –t debugfs none /sys/kernel/debug

The system clock tree can be read from the file /sys/kernel/debug/ by following command

cat /sys/kernel/debug/at32ap\_clk

The output depends on the current system configuration and may look similar to this:

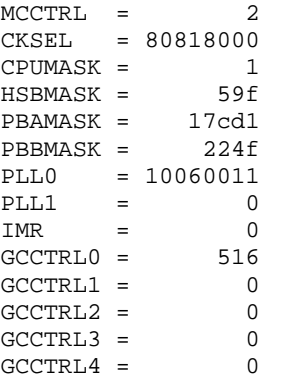

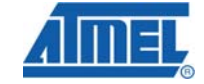

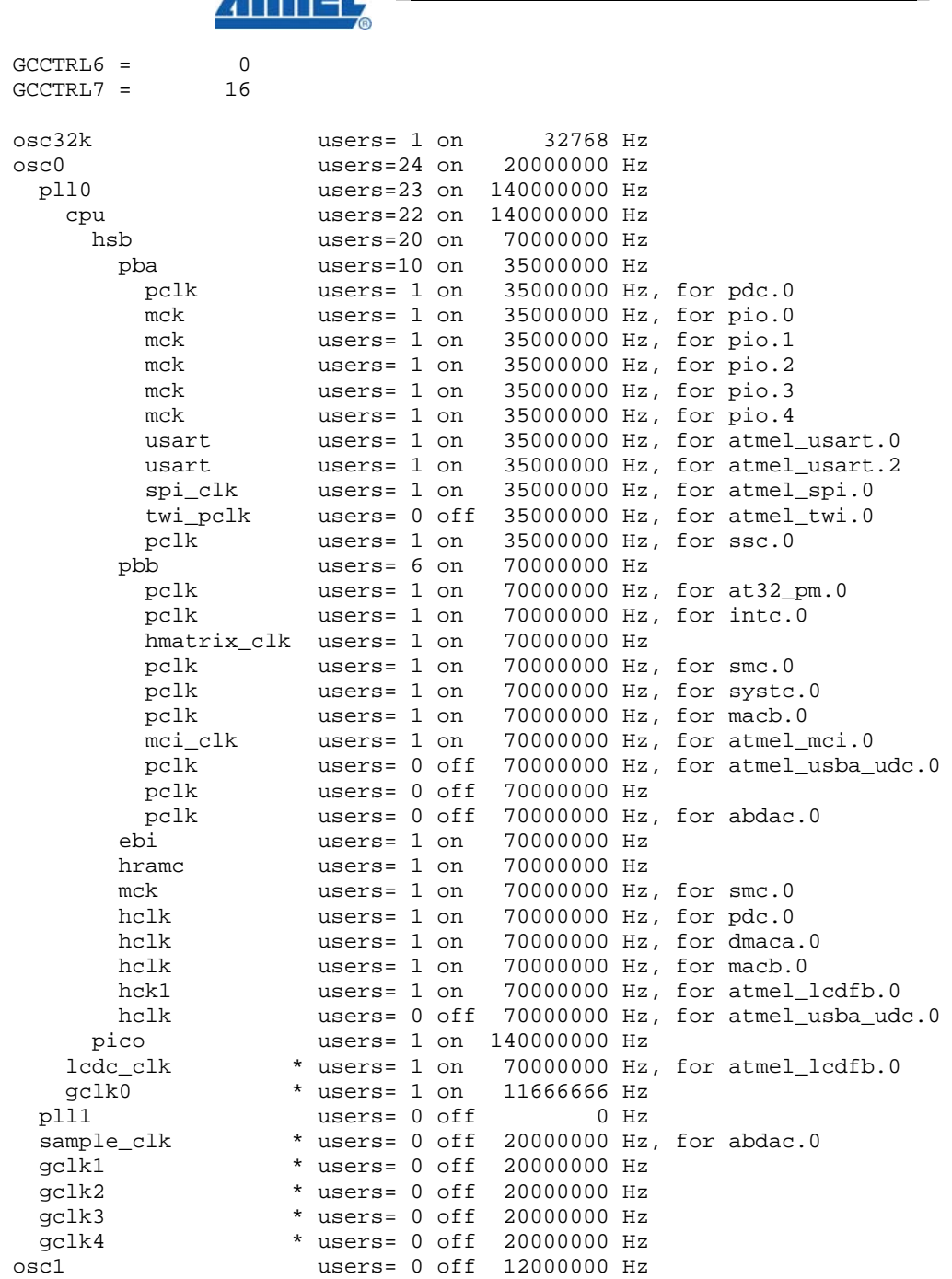

*Amer* 

The first part of the output shows the content of registers that are relevant for the configuration of the clock system. The register content is described in the device datasheet. The rest of the output is the clock tree. An asterisk (\*) means that this clock may be tied to another parent clock. For example a generic clock (gclk0, gclk1 …) can be tied to osc0, osc1, pll0 and pll1. The user count shows how many active sub clock nets are tied to this parent. The on/off value shows if the clock is active or not. The last two values describe the frequency at which the clock runs and which driver module uses the clock.

#### **Setting up an exact pixel clock**

For the LCD controller setup is especially the "lcdc\_clk" in the clock tree of interest. This clock is fed into the LCD controller and will end up as pixel clock output after a prescaler unit. The LCD controller driver configures the prescaler unit according the configuration it gets from the board setup code or later on from the fbset tool. As previously mentioned can a scaler only divide the clock by  $2^n$  (n=0...). If an exact pixel clock is needed the "lcdc\_clk" must be a multiple of 2 or exactly the desired clock rate.

A good solution is to use the PLL1 as input for the "lcdc\_clk" because it provides the ability to get very close to desired clock rate. To switch the "lcdc\_clk" to PLL1 following function calls have to be edited by replacing "pll0" with "pll1" (in file arch/avr32/machat32ap/at32ap700x.c):

clk\_set\_parent(&atmel\_lcdfb0\_pixclk, &pll0);

clk\_set\_rate(&atmel\_lcdfb0\_pixclk, clk\_get\_rate(&pll0));

Next step is to actually configure the PLL1 to get the desired clock rate. Following functions can be used to set up the PLL1 (available since kernel version 2.6.25; for earlier versions the user has to set up the PLL1 manually).

```
static int pll1_set_parent(struct clk *clk, struct clk *parent) 
static long pll1_set_rate(struct clk *clk, unsigned long rate, 
    int apply) 
static void pll1 mode(struct clk *clk, int enabled)
```
*3.6.2.4 DMA optimizations* 

If the LCD Controller has to transfer a lot of data from or to the external memory some optimizations may be needed to avoid a buffer-underrun resulting in desynchronization of the timing generator. To get the maximum available bandwidth also the HSB bus matrix should run at the maximum possible frequency. Keep in mind that the CPU must always at the same or higher rate of the HSB bus.

#### **LCD controller as fixed master**

A High Speed Bus Matrix slave can only be connected to one master at a time. After the master has finished, the slave device has three possibilities that can be configured:

- If no other master request is pending, the slave disconnects the master.
- If no other master request is pending, the slave stays connected to the current master.
- If no other master request is pending, the slave connects to the fixed master that has been specified in the configuration.

The DMA Controller of the LCD Controller can be set as a fixed master for the external bus interface. This means after another master has accessed the external bus interface it sets the bus back to the LCD Controller. So no switching has to be done when new data has to be fetched from a frame buffer in the external memory. This results in a faster access time. To set up the LCD Controller as default master of the external bus interface the fields DEFMSTR\_TYPE and FIXED\_DEFMSTR have to be set up in the SCFG4 register. Please take a look at chapter "HSB Bus Matrix" and chapter "Memories" of the device datasheet for a detailed description.

#### **Priority-Based Arbitration**

The slave, here the external bus interface, uses a round robin algorithm by default to schedule accesses of masters to its self. This can be critical if other masters request access to the slave and thus reducing the bandwidth for the LCD Controller. This can lead to a buffer underflow in the LCD Controller, resulting in loss of synchronization. A typical symptom of a buffer underflow is when the image on the screen is shifted vertically/horizontally. To resynchronize the timing generator and thus getting back a

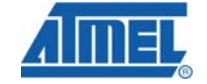

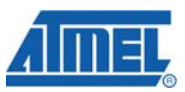

correct view, the LCD Controller and its DMA engine have to be restarted. A possible solution to guarantee access to the external bus interface for the LCD Controller is to enable a priority based arbitration algorithm for this slave. If the LCD Controller gets the highest priority for the slave it is guaranteed that it gets access before all other masters. A major drawback is that all other masters will have a reduced access or even in a worst case no access at all to the slave. Chapter "HSB Bus Matrix" of the device datasheet describes how to activate the priority-based arbitration and the setting of priorities.

#### **Code example**

The following code sample can be used in the board setup code to set up the LCD controller as fixed master with priority-based arbitration on the external bus interface. The right place would be in the file arch/avr32/mach-at32ap/at32ap700x.c in the LCD controller setup function.

 hmatrix\_writel(SCFG4, HMATRIX\_BIT(ARBT) | HMATRIX\_BF(FIXED\_DEFMSTR, 0x5) | HMATRIX\_BF(SLOT\_CYCLE, 0x10) | HMATRIX\_BF(DEFMSTR\_TYPE, HMATRIX\_DEFMSTR\_TYPE\_FIXED\_DEFAULT));

hmatrix\_writel(PRAS4, HMATRIX\_BF(M5PR, 0xF));

The above example sets the priority to the maximum and uses a reasonable slot cycle but these settings may be changed to fit the actual needs.

#### **3.7 LCD low level abstraction layer**

The low level LCD abstraction layer consists of several independent clients that are connected to the frame buffer driver. If a change has been made by an application in the frame buffer driver the clients will be notified and they have to decide if they have to react to this change. After the client has decided that the change is relevant it will provide the new settings to the actual LCD driver.

#### **3.7.1 LCD layer**

The LCD layer (or client) currently supports basic functions like power on/off and contrast. The abstraction layer registers itself as a client with the frame buffer driver and installs a callback routine that is called when settings like contrast are changed through the frame buffer driver core. The settings are also available through the sys file system. For the display on the STK1000 the attribute files contrast, lcd\_power and max\_contrast are available in the directory /sys/class/lcd/ltv350qv. Currently only the lcd\_power attribute file is functional because the contrast setting is not implemented in the LCD driver for the LTV350QV display. The display can be turned off with following command:

echo 2 > /sys/class/lcd/ltv350qv/lcd\_power

To turn the display on again use

echo 1 > /sys/class/lcd/ltv350qv/lcd\_power

Custom LCDs and their corresponding drivers will use another directory in /sys/class/lcd depending on the driver name.

The API of the LCD layer is defined in the header file include/linux/lcd.h and can be included in a LCD driver in order to use it. The source code can be found in drivers/video/backlight/lcd.c.

LCD drivers can register/un-register itself with the LCD layer with the functions

struct lcd\_device \*lcd\_device\_register(const char \*name,

struct device \*parent, void \*devdata, struct lcd\_ops \*ops);

void lcd device unregister(struct lcd device \*ld);

Functions that can be implemented in a LCD driver are listed in the struct lcd\_ops.

#### **3.7.2 Backlight layer**

The backlight client provides an easy integration of the backlight control in the frame buffer driver and the LCD driver.

Relevant files are include/linux/backlight.h and drivers/video/backlight/backlight.c.

A LCD driver can register/un-register itself with the backlight client with the following functions:

```
struct backlight_device *backlight_device_register( 
    const char *name, 
    struct device *dev, 
    void *devdata, 
    struct backlight_ops *ops); 
void backlight_device_unregister(struct backlight_device *bd);
```
The functions named in struct backlight\_ops can be implemented in the LCD driver and tied to the structure.

The backlight client will also provide some attribute files in the sys file system. These are bl\_power, brightness, actual\_brightness and max\_brightness.

### **3.8 LCD driver**

A LCD driver may be needed to do initialization, power on/off and other things that depend on the used LCD. An example driver that was written for the LCD on the STK1000 board is drivers/video/backlight/ltv350qv.c.

Depending on the display different configuration interfaces may be present such as SPI or TWI (I2C). The reading of the application note "AVR32743 AVR32 AP7 Linux kernel module application example" is recommended to understand the implementation approach for Linux kernel modules. Especially the SPI example may be very helpful if the display provides a SPI interface for configuration.

The LCD driver can provide a configuration interface for the LCD display by using the sys file system and attribute files. Other interfaces are also possible (device file with ioctl or read/write interface) but are too much effort for such simple tasks as power on/off and other display controls.

By using the LCD abstraction layer the LCD driver can provide some of its functionalities to the system. This has the advance that it is more general.

#### **3.8.1 Adding a LCD driver to the Linux kernel configuration system**

To make a custom LCD driver appear in the Linux kernel configuration system the file drivers/video/backlight/Kconfig must be edited. Following example is taken from the file and represents the entry for the LTV350QV display.

config LCD\_LTV350QV

tristate "Samsung LTV350QV LCD Panel"

depends on LCD\_CLASS\_DEVICE && SPI\_MASTER

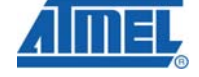

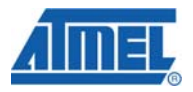

```
default n
```

```
help
```
If you have a Samsung LTV350QV LCD panel, say y to include a power control driver for it. The panel starts up in power off state, so you need this driver in order to see any output.

The LTV350QV panel is present on all ATSTK1000 boards.

For a custom LCD driver a similar entry has to be made in the same file. First a custom configuration name needs to be added to the "config" entry. This name will be referred to from other modules or configuration dependencies. The "depends on" entry reflects the software parts that are needed in combination with the LCD driver. If the driver does not need SPI the SPI\_MASTER can be removed. Also if the driver does not use the LCD layer the LCD\_CLASS\_DEVICE can be removed. In order to add a dependency to the backlight framework BACKLIGHT\_CLASS\_DEVICE should be added here.

Next step is to edit the Makefile drivers/video/backlight/Makefile. One line needs to be added to build the driver:

```
obj-$(CONFIG_LCD_LTV350QV) += ltv350qv.o
```
The CONFIG\_LCD\_LTV350QV should reflect the "config" name in the Kconfig file by adding a CONFIG\_ before the name. The "ltv350qv.o" should be changed to the source file name.

More information about the Linux kernel configuration system can be found in the Linux kernel documentation (Documentation directory in the kernel sources).

# **4 References**

Application notes from http://www.atmel.com/products/avr32/default.asp :

- "AVR32737: AVR32 AP7 Linux Getting Started"
- "AVR32743 AVR32 AP7 Linux kernel module application example"
- "AVR32114: Using the AVR32 LCD Controller"

Linux kernel frame buffer documentation: Can be found in Documentation/fb/ in the Linux kernel sources.

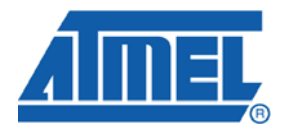

#### **Headquarters International**

*Atmel Corporation* 2325 Orchard Parkway San Jose, CA 95131 USA Tel: 1(408) 441-0311 Fax: 1(408) 487-2600

*Atmel Asia* Room 1219 Chinachem Golden Plaza 77 Mody Road Tsimshatsui East Kowloon Hong Kong Tel: (852) 2721-9778 Fax: (852) 2722-1369

*Atmel Europe* Le Krebs 8, Rue Jean-Pierre Timbaud BP 309 78054 Saint-Quentin-en-Yvelines Cedex France Tel: (33) 1-30-60-70-00 Fax: (33) 1-30-60-71-11

#### *Atmel Japan*

9F, Tonetsu Shinkawa Bldg. 1-24-8 Shinkawa Chuo-ku, Tokyo 104-0033 Japan Tel: (81) 3-3523-3551 Fax: (81) 3-3523-7581

#### **Product Contact**

*Web Site* www.atmel.com

*Technical Support* Avr32@atmel.com

*Sales Contact* www.atmel.com/contacts

*Literature Request* www.atmel.com/literature

**Disclaimer:** The information in this document is provided in connection with Atmel products. No license, express or implied, by estoppel or otherwise, to any intellectual property right is granted by this document or in connection with the sale of Atmel products. **EXCEPT AS SET FORTH IN ATMEL'S TERMS AND CONDITIONS OF SALE LOCATED ON ATMEL'S WEB SITE, ATMEL ASSUMES NO LIABILITY WHATSOEVER AND DISCLAIMS ANY EXPRESS, IMPLIED OR STATUTORY WARRANTY RELATING TO ITS PRODUCTS INCLUDING, BUT NOT LIMITED TO, THE IMPLIED WARRANTY OF MERCHANTABILITY, FITNESS FOR A PARTICULAR PURPOSE, OR NON-INFRINGEMENT. IN NO EVENT SHALL ATMEL BE LIABLE FOR ANY DIRECT, INDIRECT, CONSEQUENTIAL, PUNITIVE, SPECIAL OR INCIDENTAL DAMAGES (INCLUDING, WITHOUT LIMITATION, DAMAGES FOR LOSS OF PROFITS, BUSINESS INTERRUPTION, OR LOSS OF INFORMATION) ARISING OUT OF THE USE OR INABILITY TO USE THIS DOCUMENT, EVEN IF ATMEL HAS BEEN ADVISED OF THE POSSIBILITY OF SUCH DAMAGES.** Atmel makes no representations or warranties with respect to the accuracy or completeness of the contents of this document and reserves the right to make changes to specifications and product descriptions at any time without notice. Atmel does not make any commitment to update the information contained herein. Unless specifically provided otherwise, Atmel products are not suitable for, and shall not be used in, automotive applications. Atmel's products are not intended, authorized, or warranted for use as components in applications intended to support or sustain life.

**© 2008 Atmel Corporation. All rights reserved**. Atmel®, logo and combinations thereof, AVR®, STK® and others, are the registered trademarks or trademarks of Atmel Corporation or its subsidiaries. Other terms and product names may be trademarks of others.